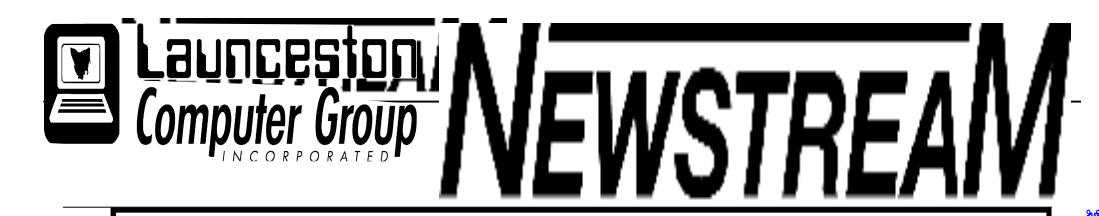

### INSIDE THIS ISSUE :

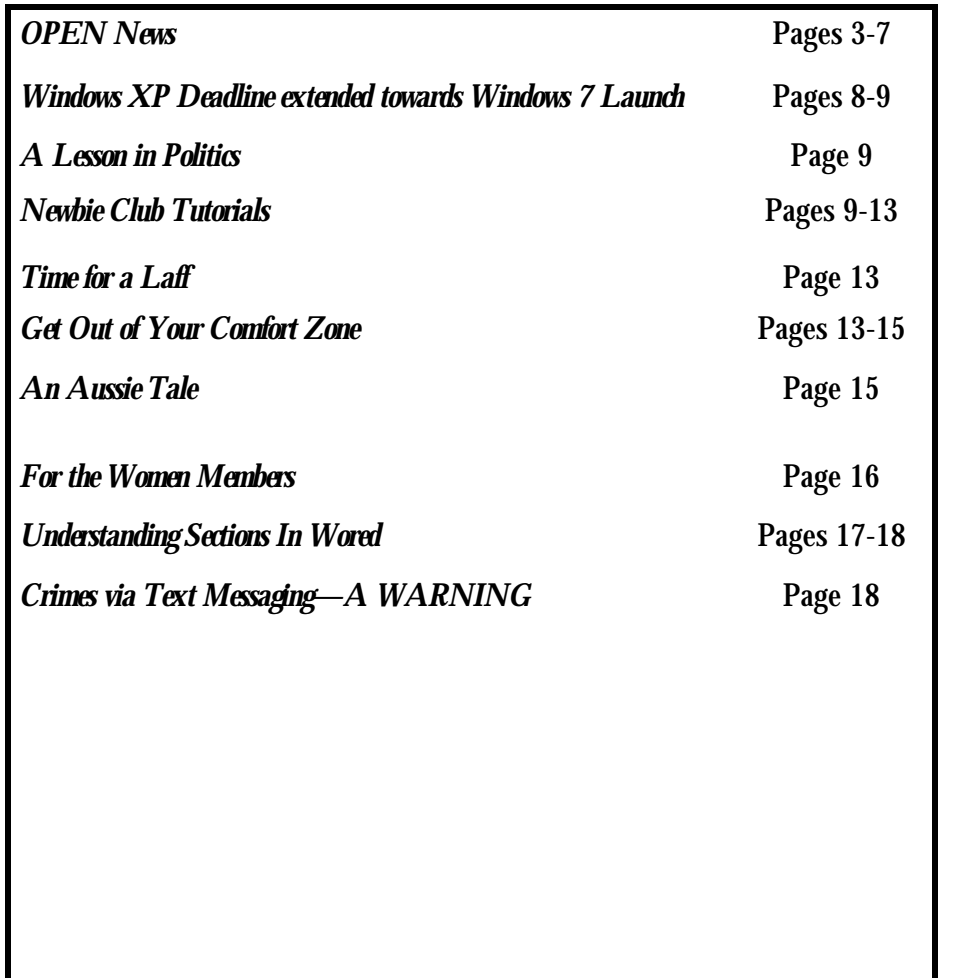

The Journal of the Launceston <sub>g</sub> Computer Group Inc ABN 41 451 764 376

Volume 8 Issue 1 January February 2009

Next Meeting AGM's Wednesday 4th February 2009

Election of Officers and Committee

Members

OPEN 1 PM LCG 7 PM

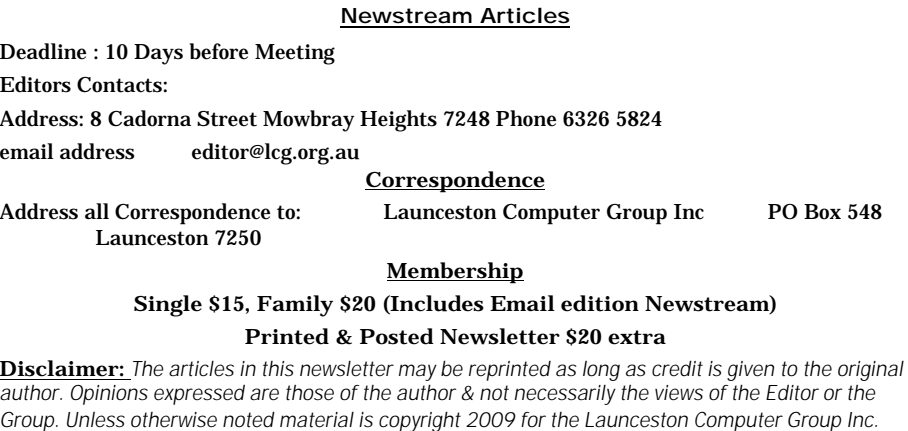

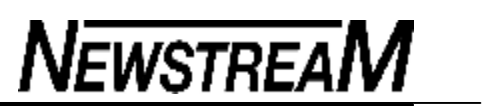

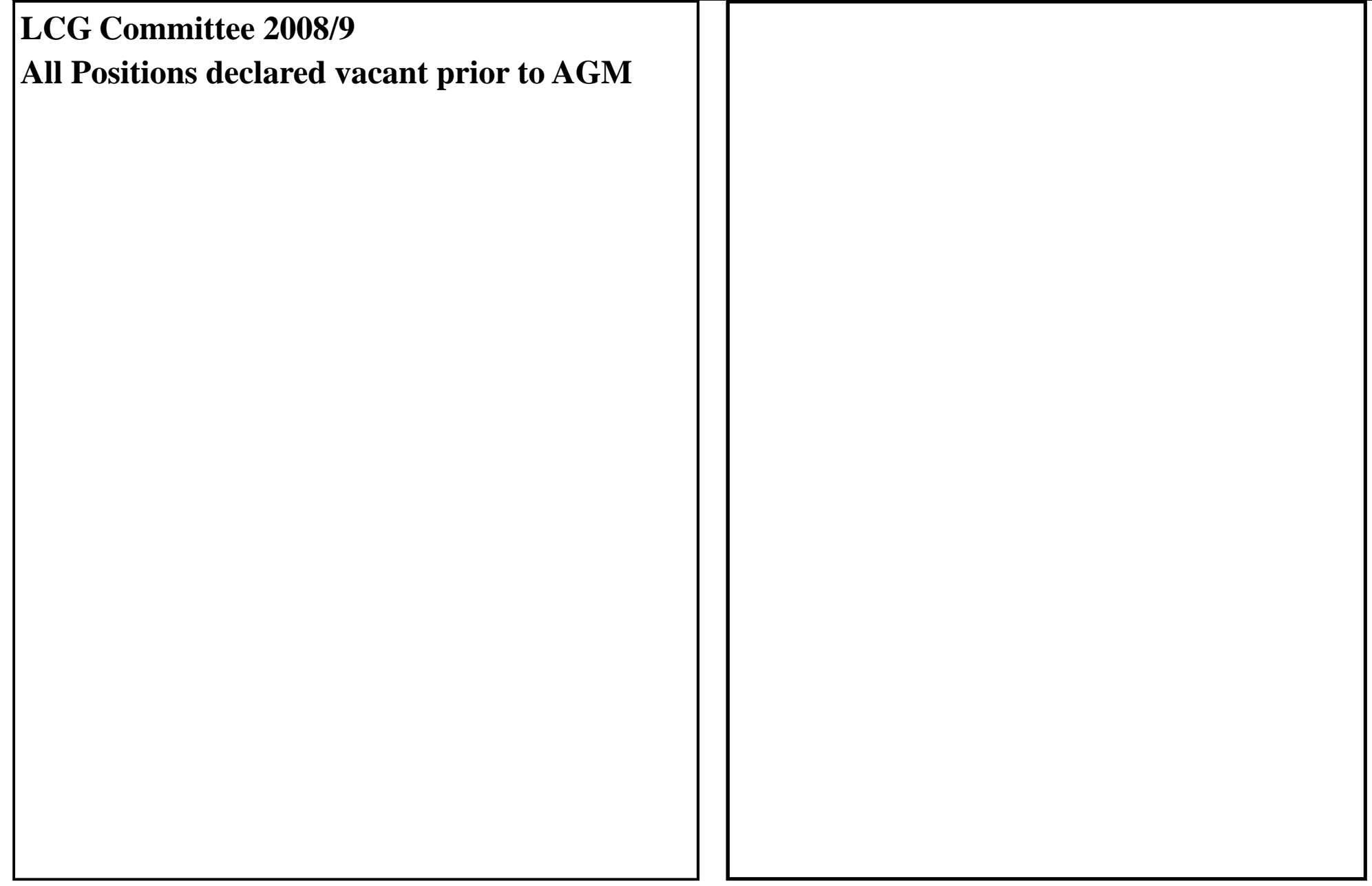

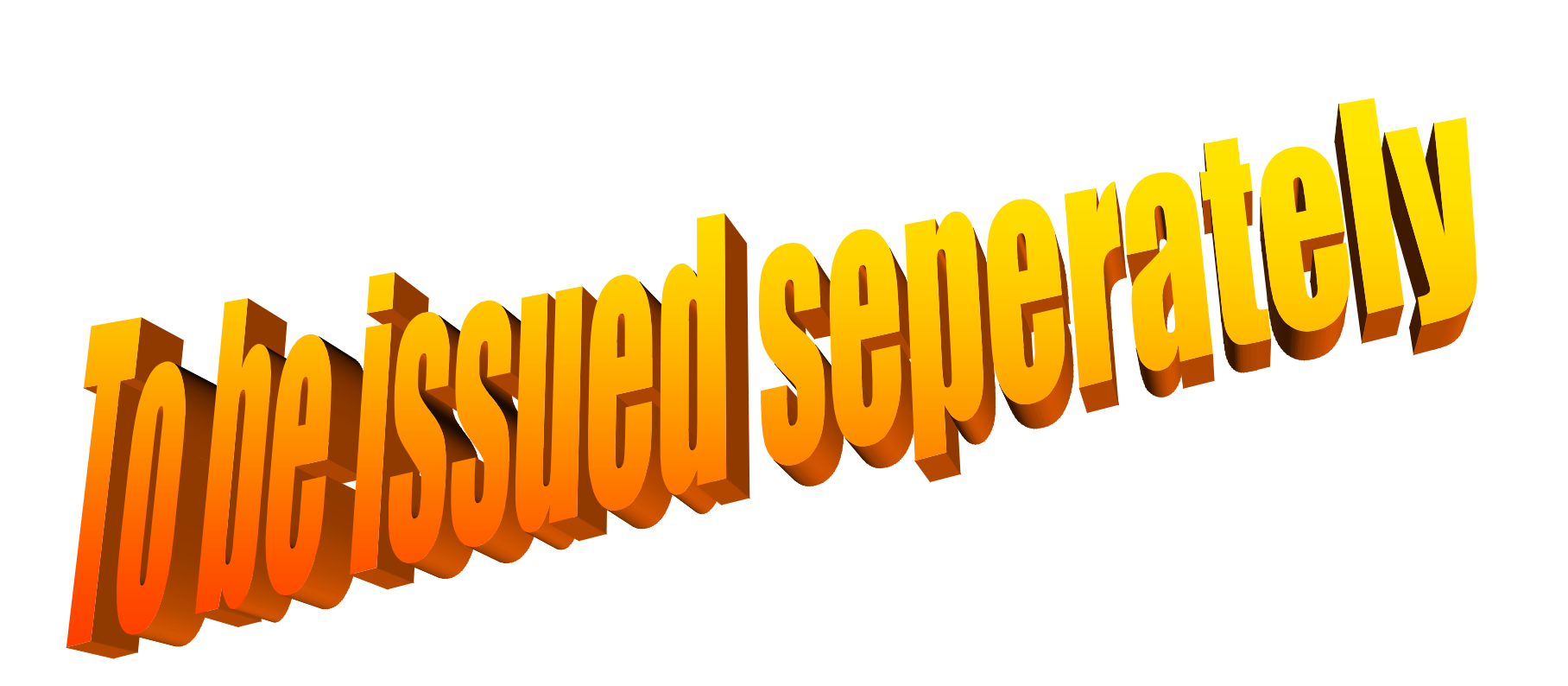

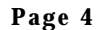

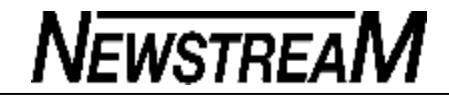

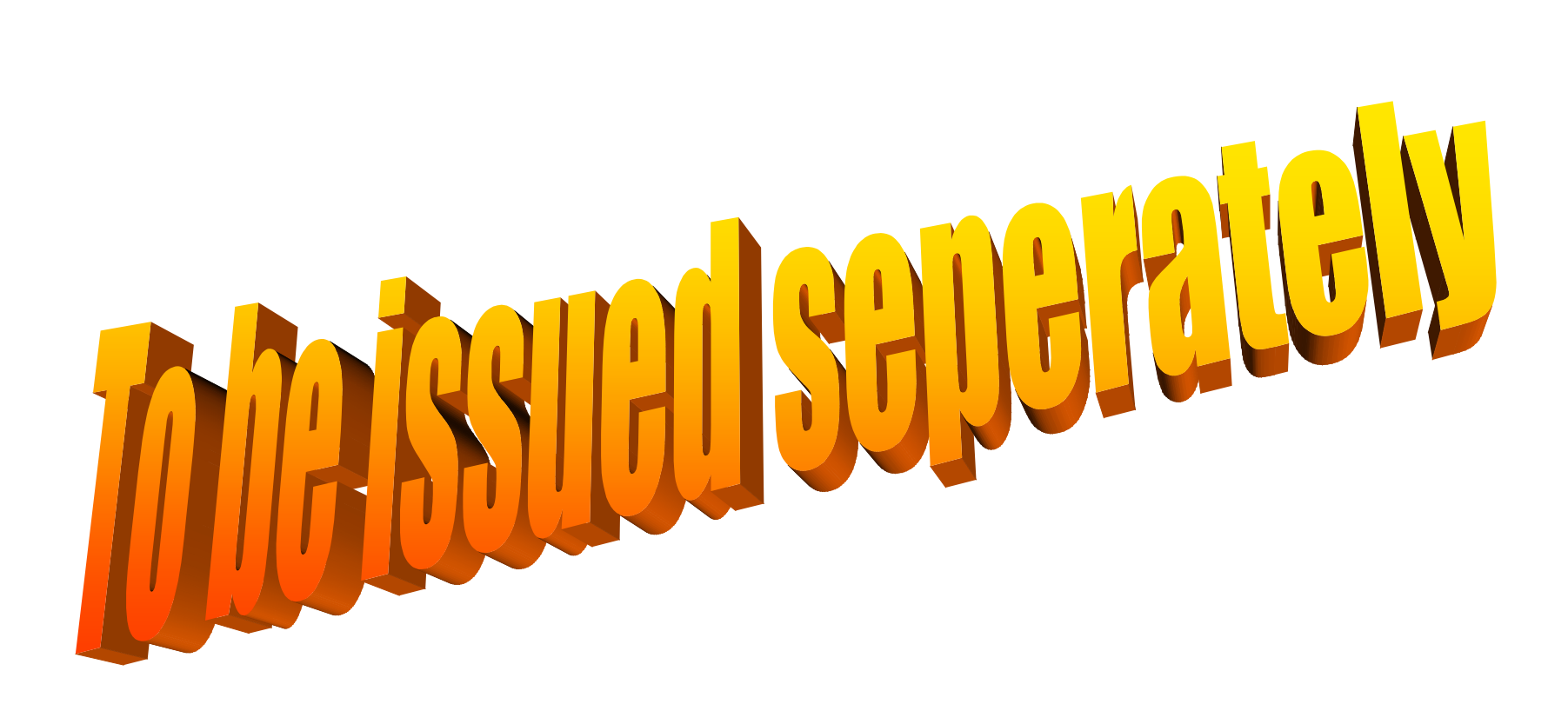

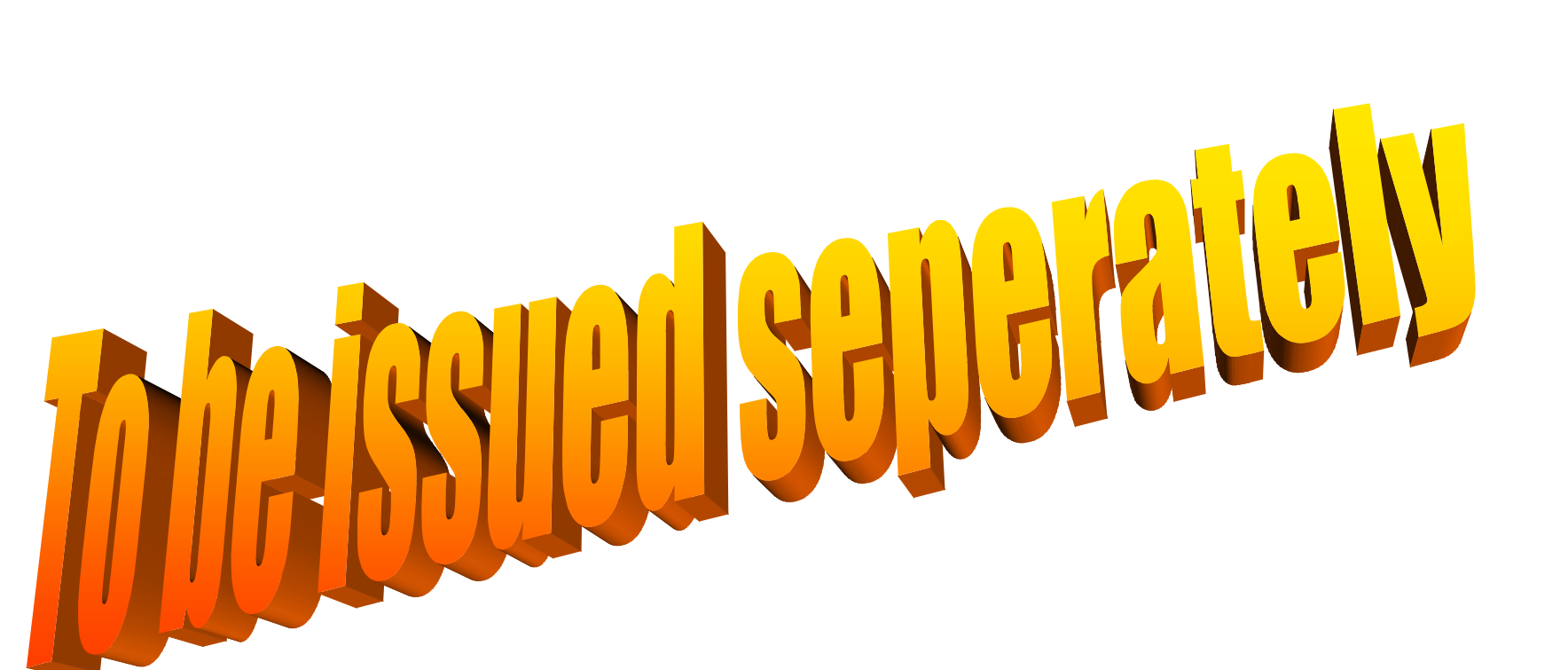

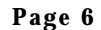

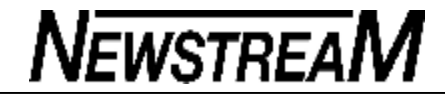

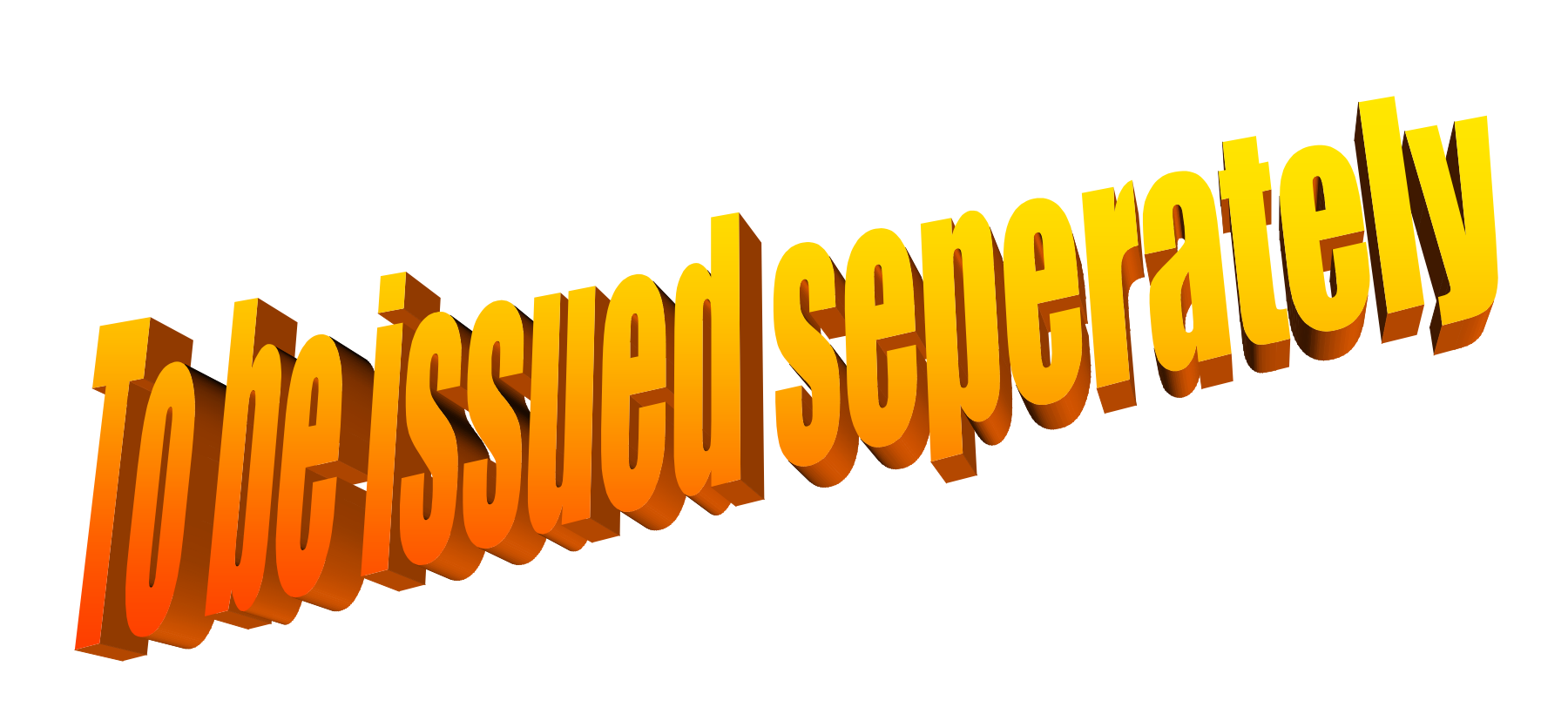

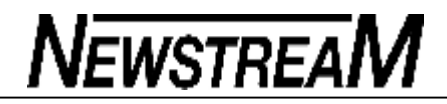

**Page 8**

### **XP deadline extended toward launch of Windows 7** By Dennis O'Reilly

**Microsoft has acknowledged that it will allow system builders to pay for installed copies of XP through May 30, rather than shutting down the pipeline this month.**

If you order from your preferred vendor by Jan. 31, you may be able to rely on XP for new systems almost right up until the long-awaited Windows 7 ships, an event that's expected to occur within a few months.

Vista is looking more and more like the Edsel of the computer industry. Presumably as a result of slow uptake by corporations and individual users, Microsoft last month confirmed that it will allow OEMs and smaller-scale "system builders" to pay as late as May 30, 2009, for copies of XP ordered by Jan. 31. (Vendors won't have to pay Microsoft until the systems sell. MS previously had been expecting payments for copies of XP by Jan. 31.)

The details of Microsoft's new, flexible inventory program were first reported on the ChannelWeb site

Combine this news with reports that Windows 7 may ship as early as mid-2009, and it looks like Microsoft is ready to relegate Vista to the binary scrapheap. Maybe the company's recent \$300 million marketing push for Vista wasn't so successful as Microsoft claims it was.

As Mary Jo Foley states in her All About Microsoft blog vendors of lowbudget PCs such as netbooks were already being allowed to sell new systems based on XP through June 30, 2010, or one year after Windows 7 ships — whichever came first. Microsoft's new policy now gives a reprieve to builders of mainstream computers, and to end users who want to buy systems running Windows XP, not Vista, indefinitely or until Windows 7 is a proven commodity.

**ill the Windows 7 RTM make an early entrance? The official release** 

**of Beta 1 of Windows 7 to the public is widely expected to occur next week. If all goes well with the remaining testing, indications are that the final, RTM (released to manufacturing) version will be available as early as August. Lending support to this theory is the fact that the end-user license agreement of Beta 1, like all recent prerelease versions of Windows 7, states that the software will expire Aug. 1, 2009.**

Newstreal

This feature — as well as the use of the product's built-in slmgr -rearm command to extend the beta's trial period without an activation key — was recently explained by Marius Oiaga of Softpedia Other sources predict that Windows 7 won't ship to OEMs until October 2009, becoming available to end users the following month.

Early reviews of the Windows 7 beta, such as those summarized by the Telegraph of London variously describe the new operating system as being not much different from Vista or representing an unspectacular-but-solid improvement. If Windows 7 turns out to have better performance and reliability than Vista, as some reviewers believe, the OS may gain a measure of relieved acceptance from end users after only a few months on the market.

#### **Paying a premium to downgrade from Vista to XP The extended availability of XP on new PCs will gladden the hearts of many Windows users. For a few unfortunates, however, the XP option is coming at great cost.**

Eric Krangel reports on the Silicon Alley Insider blog that Dell has gradually been inflating its surcharge for "downgrading" a PC from Vista to XP. The bite rose last June from U.S. \$20 to \$50, then spiked in October to \$100, and now is a whopping \$150.

The fact that Dell's customers appear to be willing to pay this amount or more to avoid Vista may be the greatest indictment of Microsoft's unloved OS.

*(Continued on page 9)*

**Page 9**

The reality is that the Redmond software giant has been forced by popular opinion to provide customers with a Vista-free option — an extended life for XP — more than two years after Vista's rollout. Depending on your point of view, this concession can be interpreted negatively as an act of desperation or more positively as a burst of marketing acumen on the company's part.

As usual, the truth is likely somewhere in between.

#### **A Lesson in Politics**

I was talking to a friend of mine's little girl, and she said she wanted to be Prime Minister some day.

Both of her parents, Labor, were standing there, so I asked her, "If you were Prime Minister what would be the first thing you'd do?" She replied, "I'd give food and houses to all the homeless people." "Wow - what a worthy goal." I told her,

 "But you don't have to wait until you're Prime Minister to do that. You can come over to my house and mow the lawn, pull up the weeds, sweep my patio, and I'll pay you \$50.

 Then I'll take you over to the Coles where a homeless chap hangs out, and you can give him the \$50 to use toward food or a new house." She thought that over for a few seconds 'cause she's only six.

And while her Mum glared at me, she looked me straight in the eye and asked, "Why doesn't the homeless man come over and do the work, and you can just pay him the \$50? "And I replied, "Welcome to the Liberal Party." Her parents still aren't talking to me

### *(Continued from page 8)* Newbie Club Tutorials

Tutorial ... "Browser Quickies"

Is your browser up to scratch? And are you using its many hidden talents? How would you know? By taking a peek under its hood, of course. This peeking business applies to any program on your computer.

To learn more about your browser, click the Help menu item.

Then click on About. That bit of information will tell you all you need to know about the program you are curious about.

If you're using Internet Explorer or Netscape check at the Websites to see how up to date your browser is. There are many other browsers out there, but these are by far the most popular.

Why use a later model? They're more versatile. They'll display pages and the stuff on them easier and faster. And if you're into printing web pages, Internet Explorer has a great printing feature that lets you preview your printed page first.

Here's few tips:

To open a new browser, hold down the Ctrl key and press 'N'. A New window will open. You can have a bunch of browser windows open at the same time.

To visit a site you've typed into the address bar in the recent past, click the drop down arrow to the right of the address line.

There will be a list of sites there.

If you remember a site, but can't remember its address, you can check your

*(Continued on page 10)*

**Page 10**

## **NEWSTREAM**

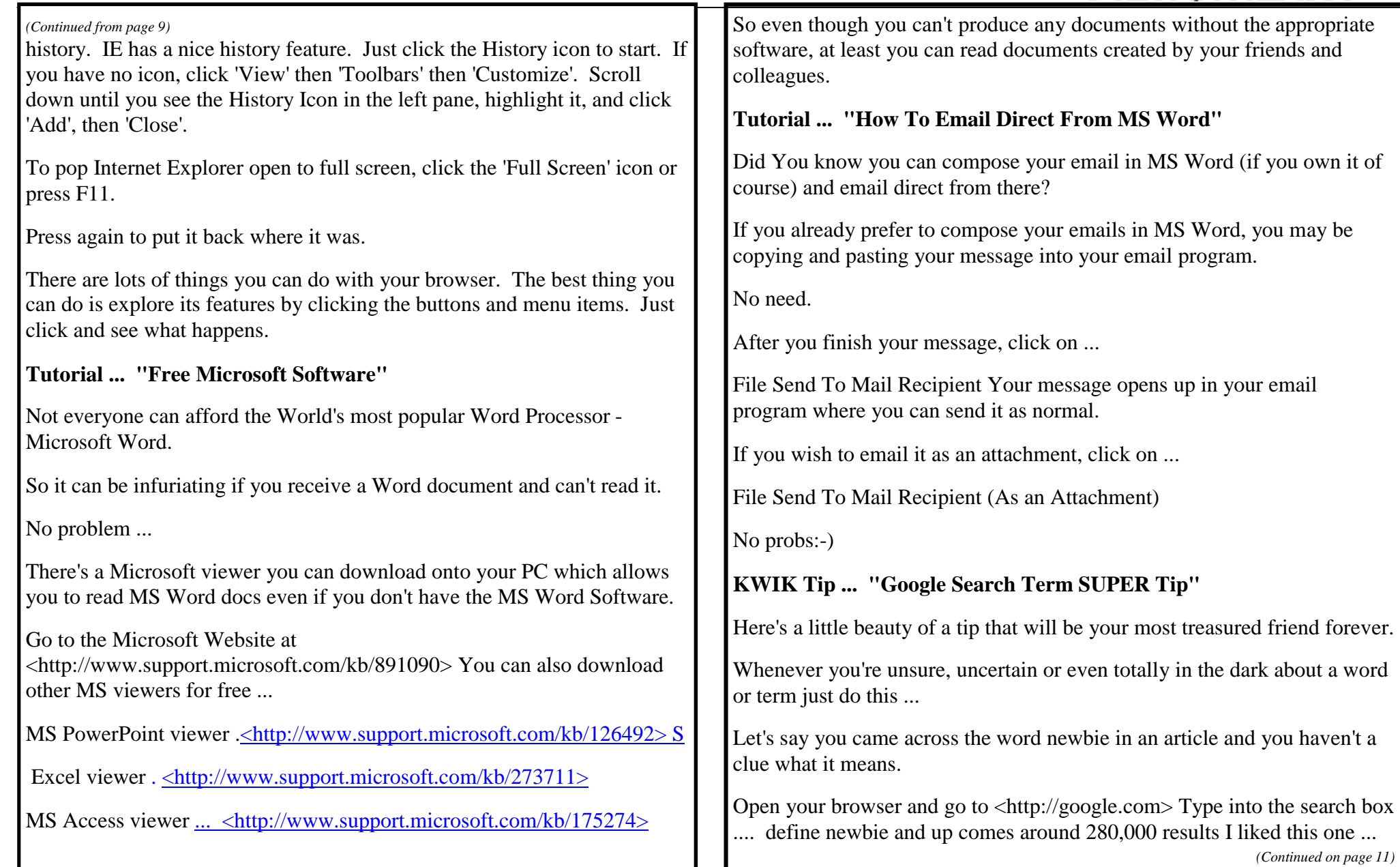

*(Continued from page 10)*

Newbie: A person new to online systems who is thus unlikely to be familiar with the norms, conventions and general netiquette of CMC Hmmm?

Anyway, the point of this little tip is that you just type the word define before a word and Voila. As they say in France:-)

#### **Tutorial ... "How To Change Your Folder View"**

By default, and by no fault of its own, Windows uses large icons to display the folders and files on your computer.

These are large compared to the Detail view icons!

To change your icon view, do the following:

In any window that displays icons, such as My Computer or Windows Explorer, you will see just under the Title Bar what is called the Menu Line. Stuff like File, Edit, View, Options, and Help. These are common Menu items.

Click on View. When it opens, you'll see listed among other items, Large Icons, Small Icons, List, and Details. Try clicking each one. See how the icons change size? I suggest you select the Details view if you want to see more info listed about each folder and file.

You will need to scroll up and down the list if you're looking at your root directory. Argh! What does "root directory" mean?

If you look only at your (C) drive, and don't open any folders, you are in the "root" directory. Or "root" folder.

Just like a tree and its branches and leaves come from the root, your computer's files and folders all find their root in the (C) directory or folder. (Folder and Directory can be used to mean the same thing.)

#### **Tutorial ... "How's Your Memory? Part 1"**

Everything your PC does requires memory. This you may already know. And with increases in memory, a certain increase in speed follows. Why else would those advertisements trumpet the virtues of adding more Random Access Memory (RAM) to your computer? "Make it faster. Make it less prone to crashing. Proudly tell your friends you've got massive amounts of memory."

However, speed increases only to a point, which is right at about 32 megabytes. There's always something to get excited about if you keep one eye on the marketers.

RAM is called that because it can be randomly accessed.

Brilliant, eh? Well, books have been written about the relationship between Windows and memory, so let's just say the more memory you have, the happier your computer will be. It's kind of true in life, too. If you had more memory, wouldn't you be happier?

RAM lives in a chip, but you can't eat it. Actually, RAM chips are made of silicon, metal and plastic. Cute little gizmos they are, and they reside on your main board (or motherboard as it's commonly referred to).

**Tutorial ... "How's Your Memory? Part 2"**

RAM chips are lightning fast. As an analogy, your hard drive is the tortoise and RAM is the hare. However, unlike the story, your hard drive will never win the memory access speed race.

Normally, programs just sit on your hard drive. When you click your favourite word processing icon, data has to dash off to the confines of memory lane, where it fills little registers (think of pigeonhole-like locations) in memory. It's all more complex than this, but we're not

*(Continued on page 12)*

studying for a computer science class, are we?

Windows 98/95 both work so much better with at least 64 megabytes of RAM installed. XP and Vista work best with at least 256 - 512 is better. Give yourself room to roam with a memory upgrade. More memory, more room to rumble. But not necessarily any increase in the speed you see things appear on the screen.

Speaking of upgrades, you'll need to find out what kind of memory your computer uses. Check your computer manual. Look in Yellow Pages. No luck? Call your computer maker, or check your computer manuals. Still no luck? Call any RAM manufacturer's toll free order number, and tell the sales rep your make and model. He'll consult his own resources, and be able to steer you in the right direction.

Here's an overview list of memory types for your edification:

DRAM Dynamic RAM.

Found in older systems and usually require adding two chips at a time. Comes in 30 pin modules.

EDORAM Extended Data Output RAM.

Used by earlier Pentium computers. Usually requires adding memory chips in pairs. Comes in 72 pin modules.

SDRAM Synchronous Dynamic RAM.

Pentium II or faster computers need this. Add one chip at a time if you want. Comes in 168 pin modules. Speed is measured in Megahertz instead of nanoseconds.

**Tutorial ... "How's Your Memory? Part 3"**

*(Continued from page 11)* **How old is an "older system" anyway?** 

By computing terms, it could be as ancient as three years old.

This stuff changes rapidly, but that doesn't mean you have to stay on the cutting edge. All you need to do is grab a nerdish type and ask questions. Or any computer sales person will do.

It's best to keep the same memory speeds together. Which brings up the concept of RAM speed. RAM is measured in nanoseconds. The measurement is actually the speed with which RAM can store and 'unstore' data.

The easiest way to deal with a RAM upgrade is locate a memory dealer, call them up and give your computer model to them.

They'll take it from there. It couldn't be easier.

If you don't know what kind of computer you have (special built, gift, noname on the box, whatever) then you may have to have someone actually look inside. Any shop that's going to sell you RAM will tell you what kind it takes.

You can put faster rated RAM in a slower computer and it won't speed it up. But you can't put slower rated RAM in a faster computer, because it won't work. The memory can't keep up with processing demands, so only buy RAM rated at the speed suggested by the manufacturer.

Speed is measured in nanoseconds. That's one-billionth of a second. Fast RAM runs at 60 nanoseconds. Slow RAM runs at 100 nanoseconds. In the computer world, a difference of 40 nanoseconds is pretty significant.

SDRAM breaks the measurement rules, since it's rated in Megahertz (MHz). It has to match the speed of the motherboard's bus. Your

*(Continued on page 13)*

**Page 13**

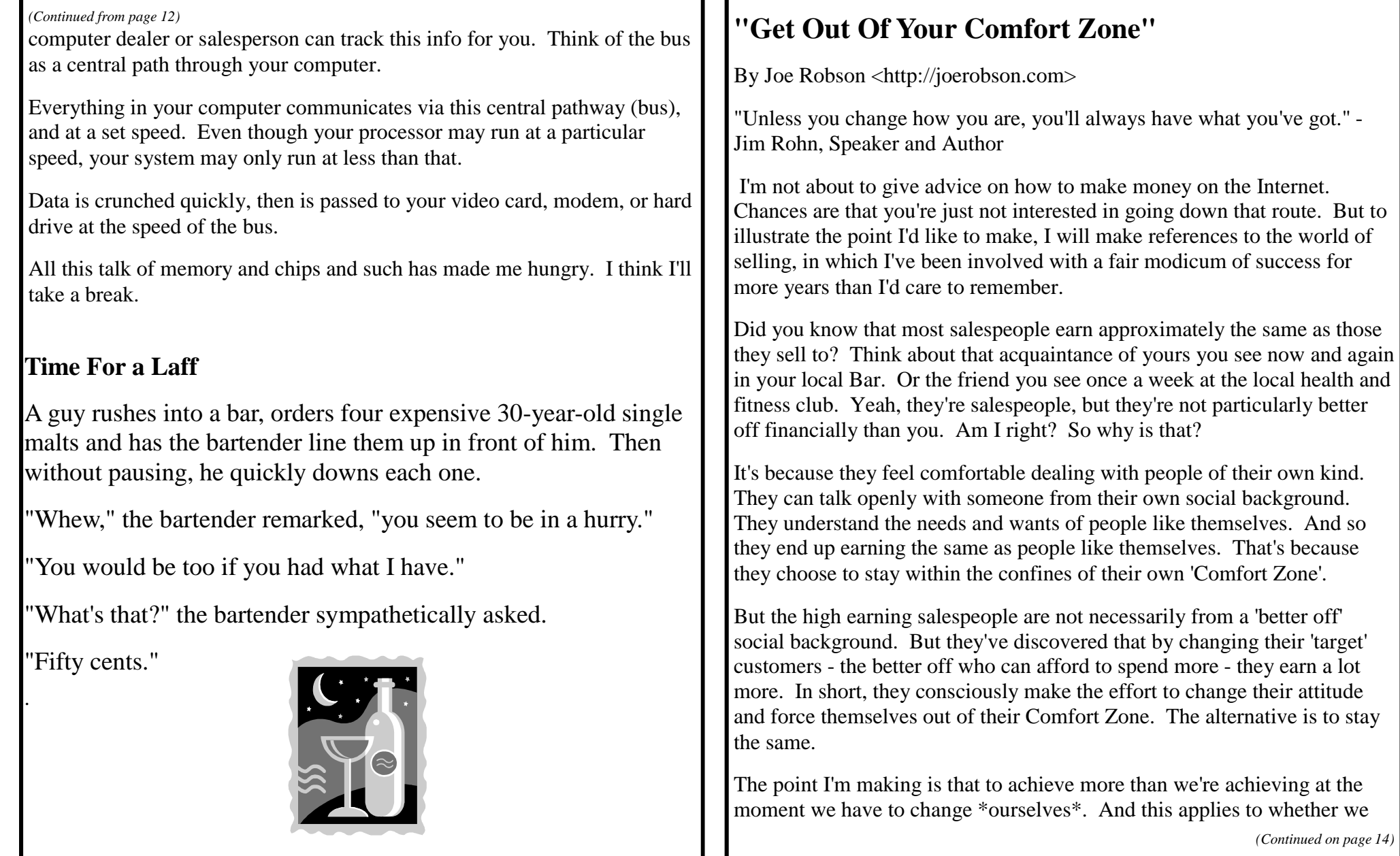

*(Continued on page 14)*

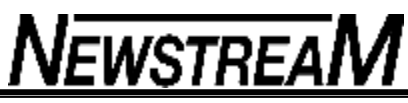

want to earn more money, become a world class athlete, or to learn how to use a computer effectively. To do any of these, means we have to leave our comfort zone, and \*force\* .ourselves to do things which make us feel uncomfortable.

----- "If You Want A Warm Feeling Stay In Your Armchair."

Learning how to use a PC was a very uncomfortable and frustrating experience for me. It was foreign to my nature to try and grasp something which I couldn't touch and feel. To me, it was painful forcing myself to imagine that all that \*stuff\* flying around inside a box was actually built in a methodical and constructive manner.

I couldn't even understand what Windows was. All I knew was that I was using a computer, not Windows and plug ins and stuff.

Show me the inside of a car engine and I could actually \*see\* how all the bits were designed to work. Everything was connected in a logical order. Then one day someone drew a diagram for me. He compared my computer to a motor car. NOW someone was talking my language!

Windows was the engine - the motor that drove all the bits and pieces inside the box.

A program was connected - or plugged - in to Windows. Just as a radio is plugged into the generator, which in turn is connected to the engine.

So to get the maximum performance from a program, I had to understand how Windows - the engine - functioned. Not the High Tec geeky bits, but the basics. To drive a car you don't need to know how an engine is built that's for the geeks. But you \*do\* need to know how to steer it, how to start (boot) it up without damaging it, and that carrying too many passengers and luggage (plugins and programs) will affect its performance.

And just as the air conditioner, electric mirrors, and radio are all - directly or indirectly - driven by the engine, so are all the accessories like graphics software, Browser and email client, driven and controlled by Windows. And in less than a minute I'd 'got it'.

Thereafter I forced myself out of my Comfort Zone and knuckled down to learning how the 'engine' of my computer could be used to maximum effect, to achieve the results I needed from the accessories.

For instance, I now understood why simply deleting a program caused other programs to cease functioning. It's the same as cutting the wires from a car radio. The radio can be removed ok, but the electric aerial shares the same cables, and so \*it\* ceases to function. The proper procedure is to bypass the radio and not simply cut out the shared cables.

The only difference is that the shared \*cables\* in your computer are called .dll's and other weird names. I don't understand exactly \*what\* they are - I don't need to. But I now understand what they do.

That was a few years ago now, but the frustrations are still vividly fresh in my mind. And so is that magic moment of revelation.

--------- "Frustration Is Only A State Of Mind."

I understand completely how frustrating it can be getting to grips with something you can't physically see. And that's why our books and tutorials use words and pictures to help you visualize the workings of your computer.

Yes, it can still be frustrating. You'll still have to concentrate hard and knuckle down. But the rewards are enormous.

Believe it or not, I still find it difficult to grasp the enormity of things I've achieved with my computer. Teaching my grandchildren, creating Greetings cards, communicating in nano seconds with people on the other side of the earth. Surfing the Web and learning things which I would never have even considered in the 'old' days.

*(Continued on page 15)*

**Page 15**

And I promise that you can do the same. No matter your age, background, income or education. Once you master the fundamentals of your PC, a whole new world will open up for you. Yet it's a world that cannot be described until you actually experience it for yourself.

---------- "The Help Is There - If You \*Choose\* To Listen."

From some of the emails I receive, it's fairly obvious that some people just don't realize the shear volume of information that's available on the New Newbie Club Site. How-To's, tutorials, emailed courses, ebooks and so much more. But it's of absolutely no use to you at all, unless you make up your mind to use it.

Just one step at a time will eventually take you a mile. But first of all you have to change you attitude of mind. You CAN do it. EVERYONE can do it. All you have to do is ...

Get out of your Comfort Zone!

Keep smilin'.

Joe Article by Joe Robson.

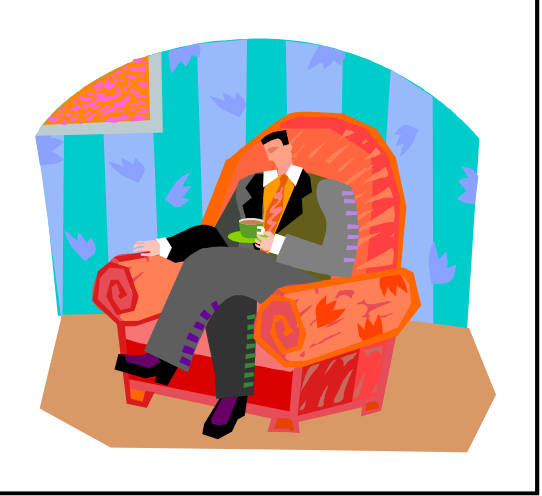

### **An Aussie Tale**

**An elderly man in Queensland had owned a large property for many years. He had a dam in one of the lower paddocks where he had planted mango and avocado trees. The dam had been fixed up for swimming when it was built and he also had some picnic tables placed there in the shade of the fruit trees.**

**One evening the old farmer decided to go down to the dam to look it over, as he hadn't been there for a while. He grabbed a ten litre bucket to bring back some fruit. As he neared the dam, he heard voices shouting and laughing with glee. As he came closer he saw it was a bunch of young women skinny-dipping in his dam. He made the women aware of his presence and they all went to the deep end.**

**One of the women shouted to him, 'We're not coming out until you leave!' The old man frowned, 'I didn't come down here to watch you ladies swim naked or make you get out of the dam naked.' Holding the bucket up he said, 'I'm here to feed the crocodile.'** 

**Moral: Old men may walk slow, but they can still think fast.**

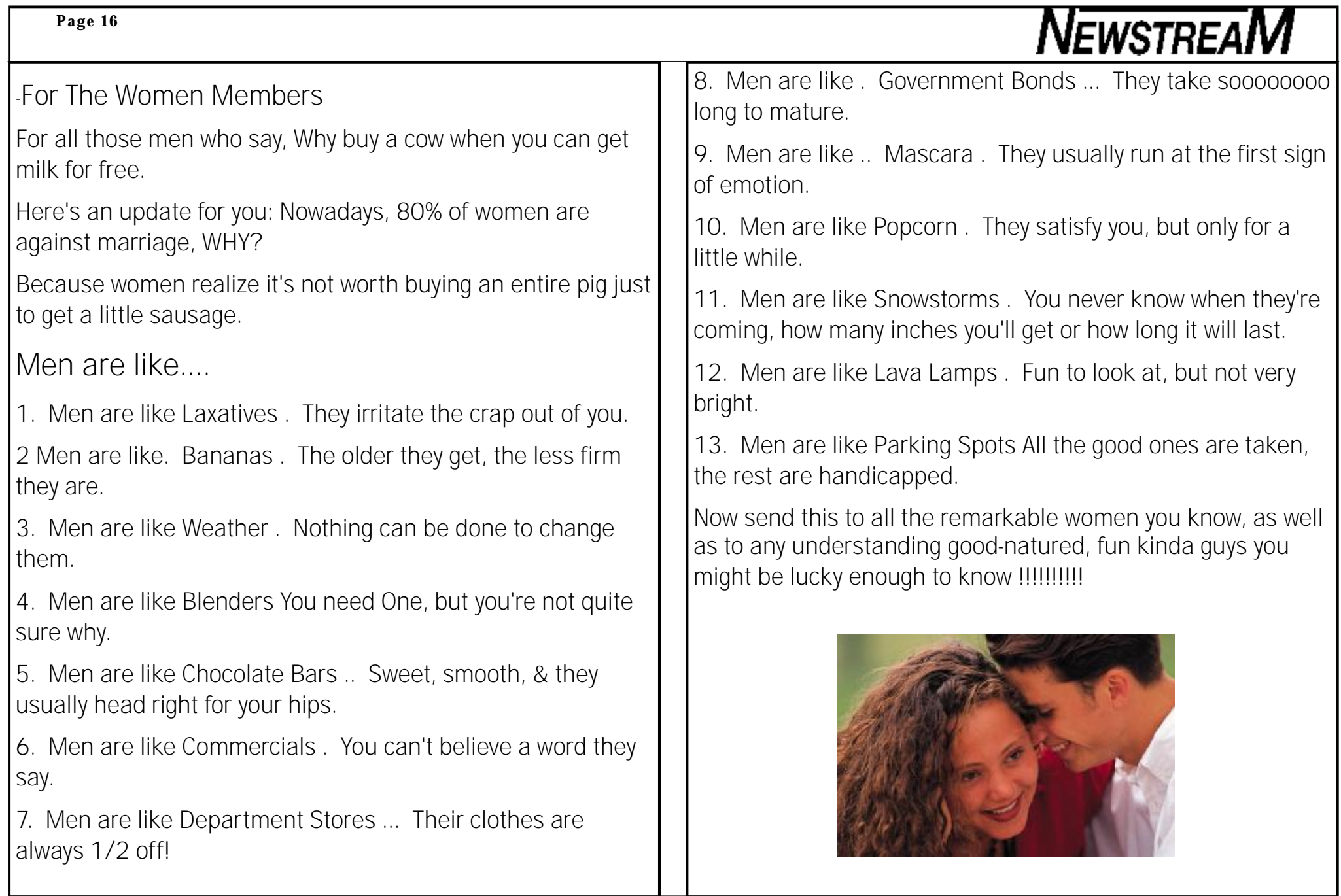

#### **Page 17**

# **NEWSTREAM**

### **Understanding Sections in Word by Rose Vines**

### **Last year I described how to omit the page number on the last page of a document by using a section break and "delinking" the header/footer between the sections.**

You use sections to accomplish this feat because, in Word, page numbers are section features, not document features. Whenever you open a new document, you are, in essence, opening a single-section document. Thus the page numbering – if you add any – is continuous from one page to the next. If you want to alter the flow of page numbers, you usually do so by adding a new section and then adjusting the page numbering for that section.

Page numbering isn't the only thing which is controlled on a sectionby-section basis. You can adjust a variety of page formatting options for each section in your document, including:the number of columns; text alignment; headers and footers; settings for margins and borders; line numbering; footnotes and endnotes; paper size and orientation. If you have a printer with multiple paper trays you can even nominate a different tray for each section in a document – handy if you want to put your first and last pages on heavy card or coloured paper, for instance, while the rest of the document prints on plain paper.

So sections are Word's way of letting you change page formatting from one part of a document to another. You can create your own sections manually by inserting section breaks in your document, or Word will add sections automatically and on the quiet when you use certain page formatting commands – for example, whenever you use the 'Apply to: this point forward' option in the Page Setup dialog box.

If you want to keep an eye on the sections in your document, click the Paragraph button (Show/Hide ¶) to display document formatting.

#### **SECTION TYPES AND THEIR USES When you go to insert a page break (via Insert menu -> Break in Word 2003; via Page Layout tab -> Breaks in Word 2007), you'll see there are four different types of section break: Next Page, Continuous, Even Page and Odd Page.**

The 'next page' section break lets you create a new section on a new page. In all likelihood this is the type of section you'll create most frequently.

Make sure you don't confuse a next page section break with a page break – they're quite different. A page break creates a new page in your document – it comes in handy when you want to start a piece of text at the top of a page. A next page section, on the surface, has the same effect as a page break, but it also stores formatting information. If you try to substitute sections breaks for page breaks, you'll end up with unnecessary complications in your document and may cause yourself confusion when applying document-wide formatting.

A 'continuous' section break allows you to create a new section on the current page. Such breaks are particularly useful when you're laying out articles or brochures that combine single-column and multi-column text elements. You can also use a continuous section break when you're using, say, two-column text in the body of a document but you want the headline to run across the entire page.

The 'even page' and 'odd page' breaks create new sections on a new even or odd page respectively. Such breaks are useful when you're working on a book or magazine where you need formatting consistency, with each chapter or article commencing on either the left or right-hand page. In magazine publication, for instance, editors try to ensure most articles start on the right-hand/odd-numbered page, which is regarded as a 'strong' page due to its visual pull and sense of a new beginning. When you insert such a break, a blank page will be added to the document if required to ensure the

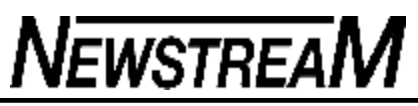

new section begins on the appropriate odd or even page.

**THOSE ALL IMPORTANT FORMATTING MARKS Go ahead and click the Show/Hide ¶ button (or press** Ctrl+Shift+8) to display the formatting marks in your document. Each paragraph ends with a paragraph mark (¶) while section breaks show up as double dotted lines labelled to indicate the type of section break.

Word stores all the settings for the preceding section in the section mark itself. So if you have a document containing three sections with the first formatted as single-column text, the second as two-column text and the third as three-column text, if you delete the first section break (click the section mark and press Delete), your document will now contain twocolumn text in the first part and three-column in the second. Delete the break between those two sections, and the entire document will contain three-column text.

A handy shortcut if you want to quickly change the page formatting for a section is to double-click the section mark at the end of the section – the Page Setup dialog box will spring open. You can also use this shortcut to change a section break's type. For example, to turn a continuous section break into a next page break, without losing any of the other section formatting you may have added, double-click the continuous section break mark, then in the Page Setup dialog box click the Layout tab, select Next Page from the Section Start drop-down box and click OK

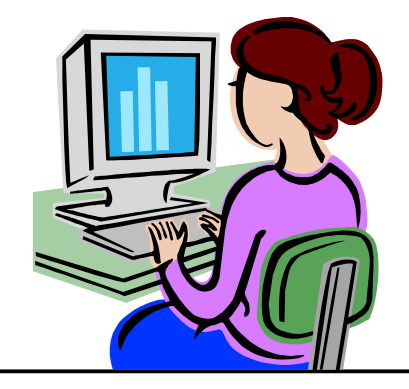

### **Crimes via Text Messaging**

A woman has changed her habit of how she lists her names on her mobile phone after her handbag was stolen. Her handbag, which contained her cell phone, credit card, wallet, etc. was stolen.

Twenty minutes later when she called her hubby, from a pay phone telling him what had happened, hubby says 'I received your text asking about our Pin number and I replied a little while ago.' When they rushed down to the bank, the bank staff told them all the money was already withdrawn. The thief had actually used the stolen cell phone to text 'hubby' in the contact list and got hold of the pin number. Within 20 minutes he had withdrawn all the money from their bank account.

Moral of the story: do not disclose the relationship between you and the people in your contact list. Avoid using names like Home, Honey, Hubby, Sweetheart, Dad, Mom, etc. ... and very importantly, when sensitive info is asked of you through texts, CONFIRM by calling back.

Also, when receiving a text from your friends or family to meet them somewhere that is not planned or usual, be sure to call back to confirm that the message came from them. If you don't reach them, be very careful about going places to meet 'family and friends' who text you.

PLEASE PASS THIS ON. I never thought about THAT! As of right now, I no longer have 'home' named on my cell phone. Take care & be safe.